# <span id="page-0-3"></span>**iDEAL**

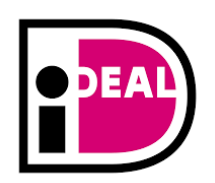

#### Contenu

Plus d'information

[Intégration du moyen de paiement](https://docs.monext.fr/pages/viewpage.action?pageId=747146581)

[Qu'est-ce que le paiement iDEAL ?](#page-0-0) [Les fonctions disponibles](#page-0-1) [Quel est le parcours utilisateur ?](#page-0-2) [Pages associées](#page-1-0)

### <span id="page-0-0"></span>Qu'est-ce que le paiement iDEAL ?

Développé en octobre 2005 par un groupement de banque néerlandaise, iDEAL a été créé pour réaliser des virements en ligne avec garantie de paiement, ce qui offre davantage de sécurité aux acheteurs et aux commerçants sur Internet en matière de paiement en ligne. C'est une solution alternative au paiement par carte de crédit sur Internet.

iDEAL est le mode de paiement en ligne le plus populaire aux Pays-Bas. Il représente plus de 60% des paiements en ligne. Le paiement est garanti et rapide (J+1).

Payline est inscrit auprès du système de banque iDEAL comme Plateforme de solution de paiement (PSP). Cette option vous permet de bénéficier d'une seule configuration sur Payline (certificats, mots de passe, etc.).

Le commerçant doit créer un compte auprès d'une banque adhérente au moyen de paiement IDEAL.

Payline se charge de se connecter à l'interface iDEAL afin que l'acheteur puisse exécuter son paiement.

### <span id="page-0-1"></span>Les fonctions disponibles

Les fonctions monétiques disponibles sont :

- $\bullet$ Paiement à la commande.
- Remboursement est désormais disponible par virement SCT avec ce MDP sous condition de configuration du contrat et de l'abonnement.
- Ce moyen de paiement est compatible avec la fonctionnalité [Payment Facilitator.](https://docs.monext.fr/display/DT/Payment+Facilitator)
- Le moyen de paiement est disponible via l'interface Web.

Payline vous permet d'accepter les paiement iDEAL avec les banques suivantes : ING Bank ou BNPP.

#### <span id="page-0-2"></span>Quel est le parcours utilisateur ?

Lorsqu'un acheteur paye avec le moyen de paiement iDEAL, il réalise tout simplement un virement de son compte bancaire vers le compte du commerçant.

Les banques de l'acheteur et du commerçant doivent être membres d'une des banques à l'initiative d'iDEAL. Lors du paiement, l'acheteur s'authentifie auprès de sa banque et valide le paiement déclenché par le commerçant.

#### **Parcours utilisateur d'un paiement web**

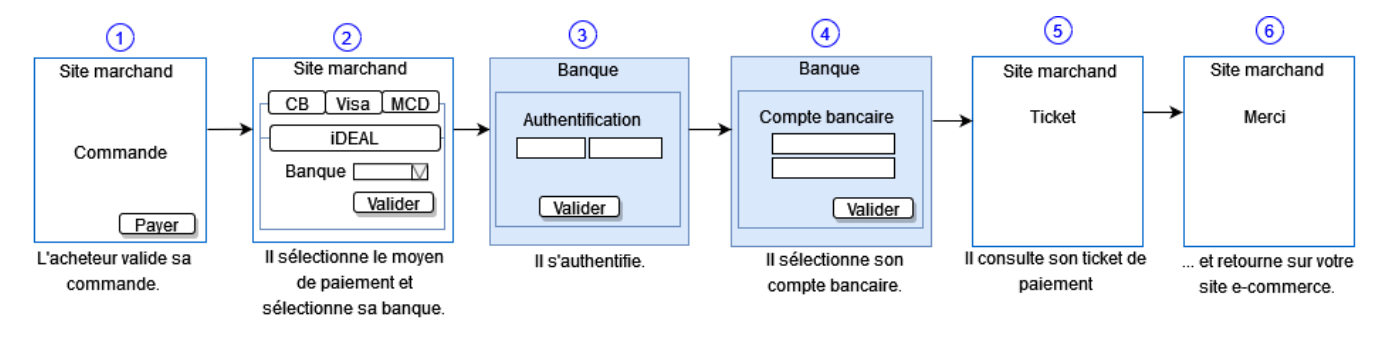

**Ecran de choix du moyen de paiement :** Si le commerçant propose iDEAL sur cette session de paiement web, la page s'affichera comme ci-contre.

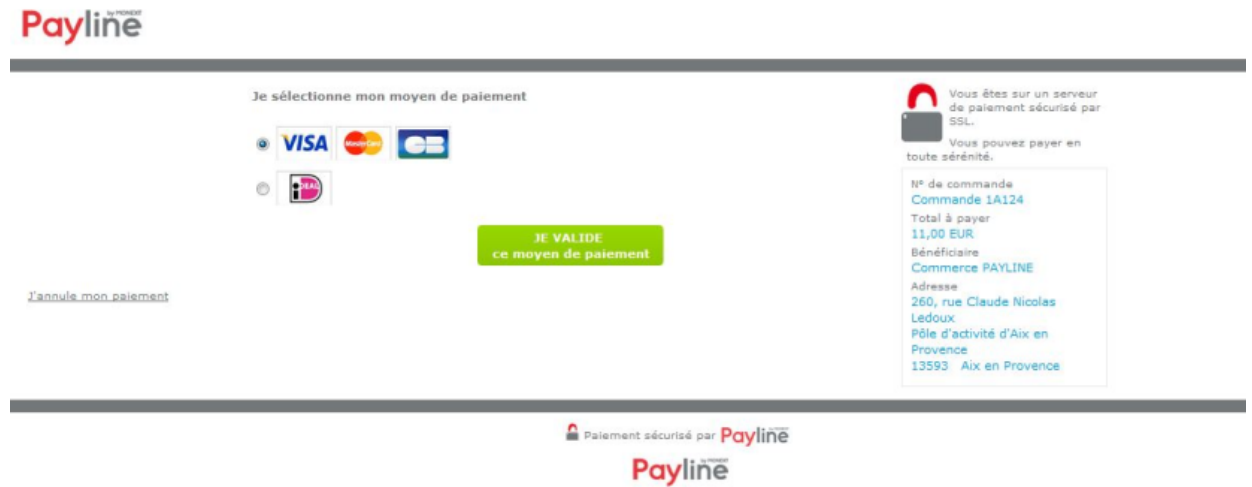

L'acheteur sélectionne le moyen de paiement iDEAL et clique sur le bouton « JE VALIDE ce moyen de paiement ». L'acheteur sélectionne sa banque et appuie sur le bouton « JE VALIDE mon paiement ».

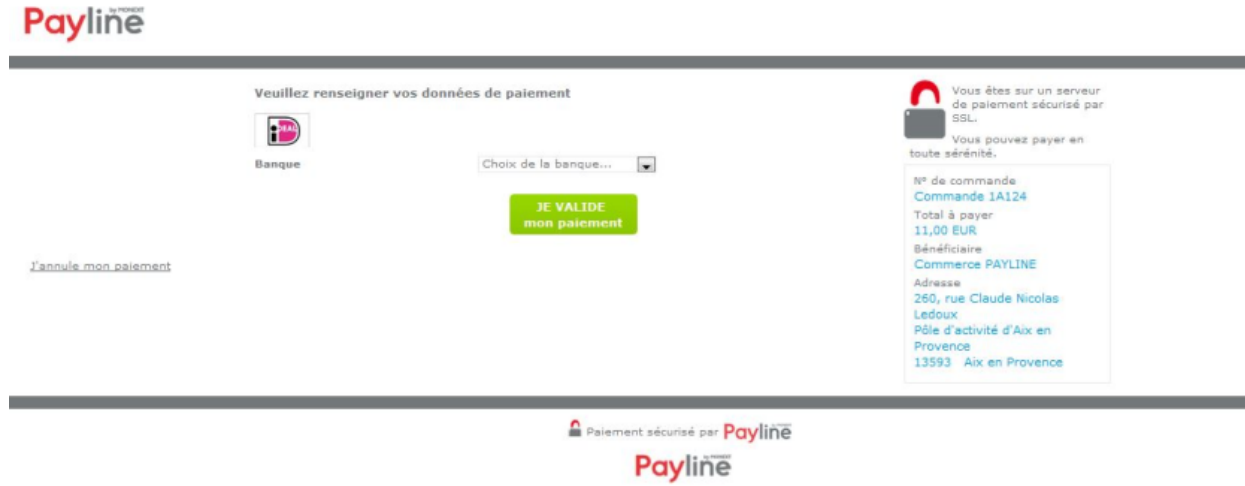

L'acheteur est alors redirigé sur le site de sa banque, sur lequel il doit s'authentifier pour exécuter son paiement, dès que l'acheteur a terminé, il reçoit un ticket de paiement.

## <span id="page-1-0"></span>Pages associées

- [Giropay](https://docs.monext.fr/display/DT/Giropay)
- [Giropay \(gateway\)](https://docs.monext.fr/pages/viewpage.action?pageId=747146122)
- **[iDEAL](#page-0-3)**
- **iDEAL** Fullservice
- [iDEAL Fullservice Intégration](https://docs.monext.fr/pages/viewpage.action?pageId=925330136)
- [iDEAL Intégration](https://docs.monext.fr/pages/viewpage.action?pageId=747146581)
- [Klarna pay now \(Sofort\)](https://docs.monext.fr/pages/viewpage.action?pageId=747146563)